# **MS-DOS 4.01**

**в сравнении с версией 3.3**

**Команды Примеры Описания параметров Системные комментарии Советы пользователю**

> Москва Издательское агенство Весы / Libro 1991

# **УДК 681.3** М97

# MS-DOS 4.01 в сравнении с версией 3.3. М97 - М., «Весы/Libro», 1991. - 32 с.

ISBN 5-86074-014-Х УДК 681.3

В сжатой форме справочник приводит все команды MS-DOS 4.01, их ключи, режимы работы, а также дает примеры использования команд и список важных для работы пользователя различий версий 4.01 и 3.3.

2404040000 - 14 без объявл. © «Добрый советъ», 1991

ISBN 5-86074-014-Х

## Некоторые дополнительные возможности MS-DOS 4.01 по сравнению с MS-DOS 3.3

Версия MS-DOS 4.01 является продолжением и развитием версии MS-DOS 3.3 - общепринятой операционной системы для IBM-совместимых персональных компьютеров. Основная совокупность команд MS-DOS 3.3 не претерпела изменений при переходе к 4.01 и позволяет пользователю ранних версий работать с привычными именами и опциями команд, используя основную часть материалов данного справочника. Среди существенных новшеств версии 4.01 можно назвать следующие:

1. Поддержка дополнительной (EMS) памяти для следующих программ и команд MS-DOS: XMA2EMS, XMAEM, EMM386 (драйверы EMS-памяти); BUFFERS, FASTOPEN, МЕМ и DEBUG.

2. Диски большей емкости: FDISK позволяет создавать на жестком диске разделы размером более, чем 32 Мбайта (в этом случае должна быть использована команда SHARE).

3. Новые команды:

МЕМ анализирует память, в том числе и EMS-память;

INSTALL позволяет загружать некоторые исполняемые файлы через CONFIG.SYS:

SWITCHES поддерживает клавиатуру на 83 клавиции.

4. Новый графический интерактивный пользовательский интерфейс DOSSHELL, во многом напоминающий графический интерфейс MS-WINDOWS.

5. Улучшения:

APPEND дополнительно к файлам данных распознает расширения .СОМ, .ЕХЕ, .ВАТ;

ВАСКUР автоматически форматирует гибкий диск при записи на него архивных файлов;

CHKDSK анализирует распределение кластеров;

DEL/Р запрашивает разрешение на удаление каждого файла при использовании символов-расширителей;

FASTOPEN /Х использует дополнительную (EMS) память для хранения данных;

FDISK создает на жестком диске разделы объемом более, чем 32 Мбайта;

**FORMAT запрашивает метку тома;** 

GRAPHICS включает Printer Profile File (поддержку различных типов принтеров);

**МОDE** включает следующие изменения:

поддержку 43 и 50 строк на экране;

установку скорости повтора нажатия клавиш;

сообщения о состоянии устройства;

более подходящую мнемонику.

REPLACE позволяет переписывать файлы с атрибутом только для чтения:

SELECT в значительной мере поддерживает теперь и IBMсовместимые компьютеры (т.е., отличающиеся от стандарта IBM рядом аппаратных особенностей).

SYS более удобна, чем ранее: позволяет перемещать MS-DOS. даже если первые два входа в корневой каталог уже заняты (при условии наличия свободных входов в корневом катало $re$ ).

ANSISYS обладает улучшенной поддержкой оборудования (43и 50-строчные режимы и т.д.).

#### Перевод некоторых терминов MS-DOS, принятый в данном справочнике:

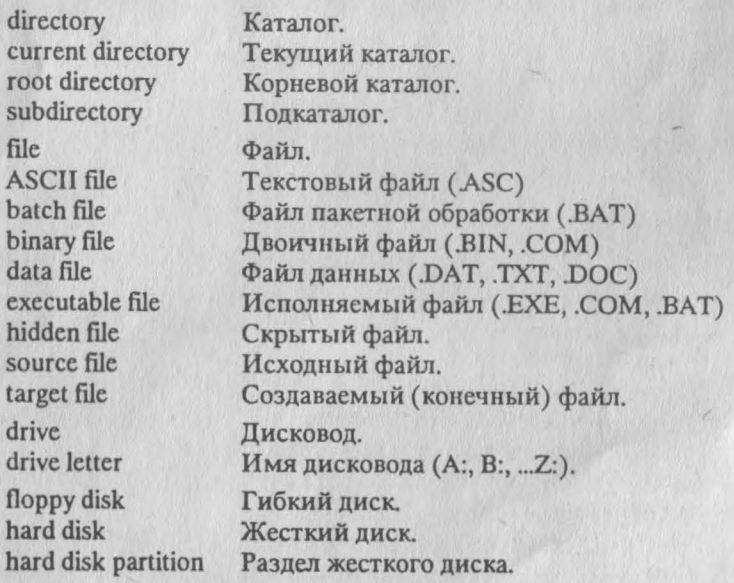

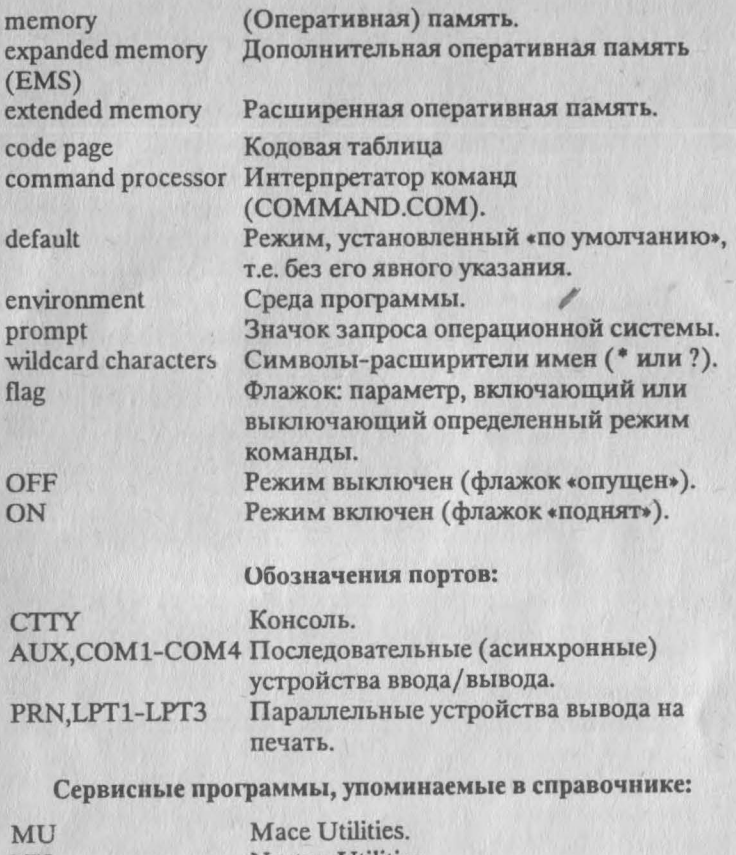

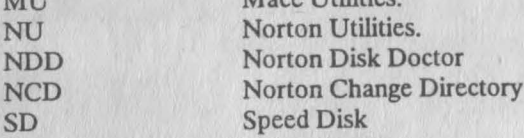

# Порядок описания команд MS-DOS:

Имя команды; Примечания Назначение команды; Описание опций; Примеры применения; *USER:* Пользовательский комментарий; *SYSTEM:* Системный комментарий;

#### Обозначения:

Виды примечаний на строке команды:

E

Внутренняя команда (исполняемая СОМ-MAND.COM);

Внешняя (загружаемая) команда. Должна находиться в текущем каталоге или в каталогах, определенных командой path. При ее отсутствии в этих каталогах MS-DOS будет выводить на экран сообщение об ошибке;

Резидентная команда (остающаяся в памяти).  $\mathbb{R}$ 

Команда, не работающая в сети (например, for-**NoNet** mat не форматирует удаленный диск в сети);

- Команда, которая требует внимательного упот- $\langle ! \rangle$ ребления, во избежание нежелательных эффек-TOB.
- По умолчанию команда будет работать со всеми  $<$ D>: \* \* файлами каталога.

 $<$ Menu  $>$ Команда после ее запуска выведет на экран внутреннее меню с режимами работы.

#### Имя команды [список опций]

Имя команды и опции можно вводить как заглавными, так и строчными буквами. В данном справочнике заглавными буквами даны только имена нескольких важных файлов.

Опции, заключенные в квадратные скобки, не являются обязательными элементами команды и в конкретных ситуациях могут быть опущены выборочно или полностью.

#### Виды опций и параметров:

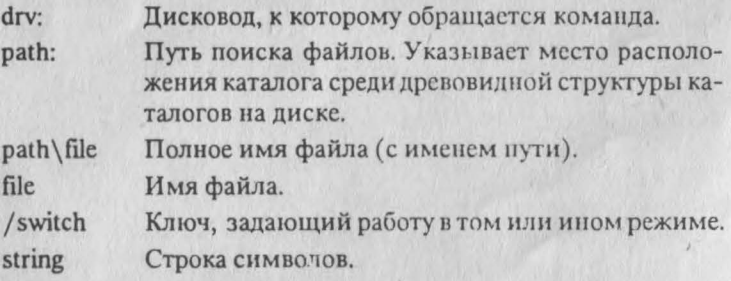

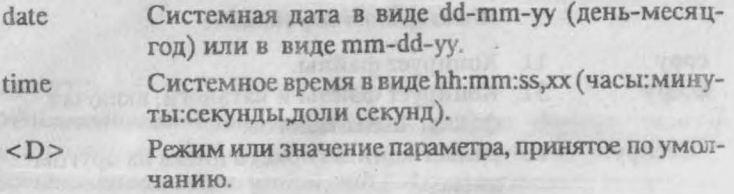

Встречающаяся в описаниях команд фраза *«выводит на экран»* условна и подчеркивает наиболее часто встречающееся употребление. Пользователь может переназначить вывод, например, каталога, на печать с помощью команды dir > prn. *«На диске»* означает как гибкий, так и жесткий диски, если не оговорено особо.

*«Память»* означает оперативную память, а *«файл»* подразумевает также и группу файлов, выбираемых в согласии с символами-заменителями.

Ниже приведены группы наиболее употребительных команд, а также страницы их описаний и основное назначение:

Команды основных операций над файлами:

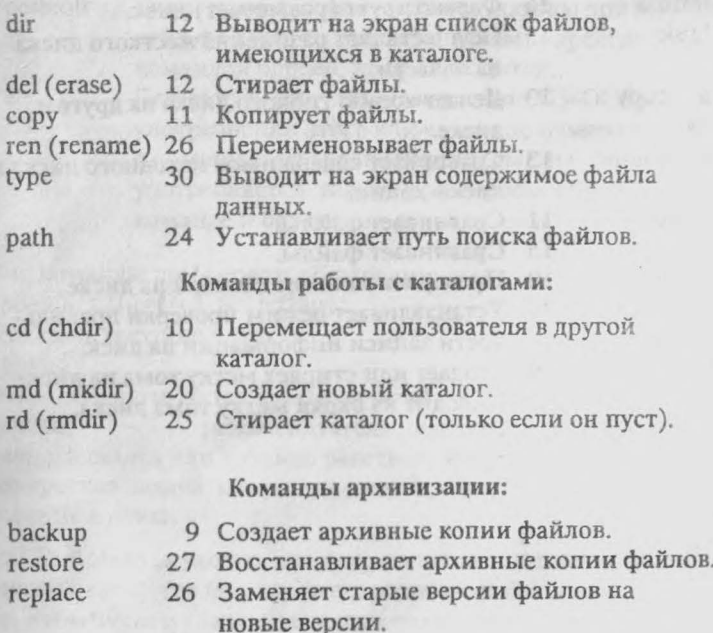

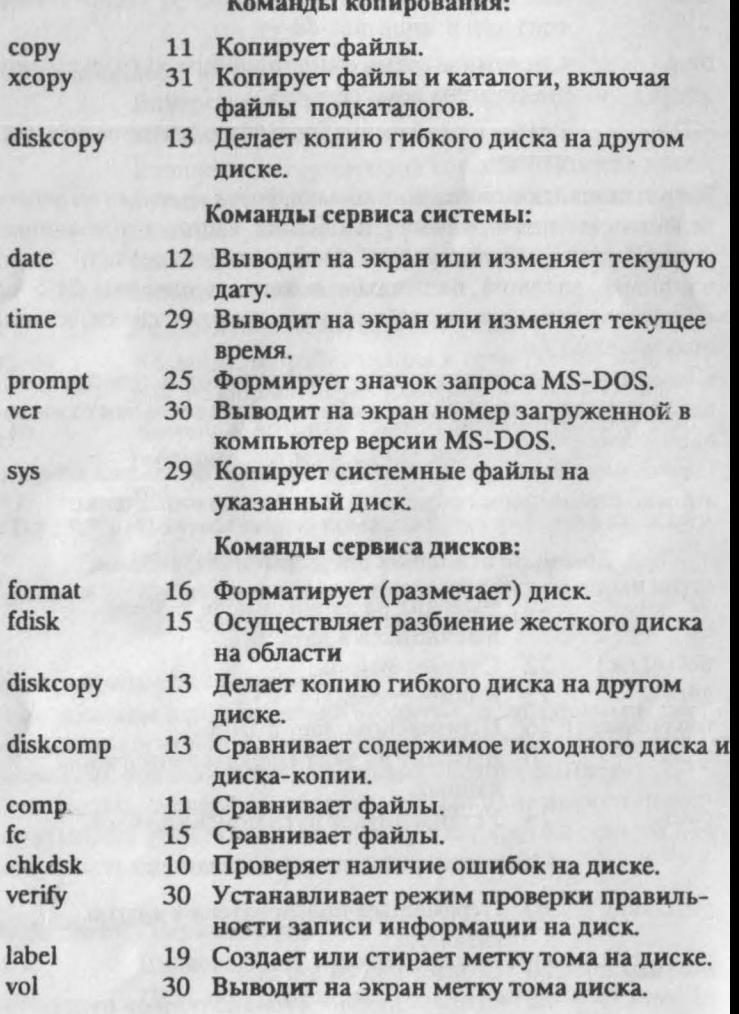

#### Команлы MS-DOS 4.01

#### E.R **APPEND**  $12$ Устанавливает пути поиска как файлов данных, так и исполняемых файлов (обычно в дополнение к путям, установленным переменной path). Активна только последняя из введенных команд append (аналогично команде path). append  $\left[\sqrt{x}\right]/e$ append [drv:]path][drv:]path]\_]/xflag]/path:flag] [drv:] path Один или несколько путей, в каталогах которых производится поиск файлов; Не производится поиск исполняемых  $/x$ :off  $<$ D> файлов, а только файлов данных (команда работает, как в MS-DOS 3.3). (Краткая форма: /x) Производится поиск и ис- $/x$ :on полняемых файлов, и файлов данных. Производится поиск по путям, опре-/path:on  $<$ D> деленным командой append, даже если пути к файлам уже были указаны при вызове этих файлов. /path:off Если пути к файлам уже были указаны при вызове этих файлов, то поиск по путям, определенным командой append, не производится. Делает путь доступным окружению MS-DOS. После  $/e$ употребления этого ключа можно изменять пути с помощью set append = [path] (см. set). Этот ключ употребляется только при первом обращении к команде и без списка путей.

Вид команды при первом обращении:

append(/xflag(/e)/pathflag)

Показать текущие пути:

append

Отменить пути, назначенные append:

append; рекомендуется применять (в ходе интерактивного сеанса или в файле пакетной обработки), как только конкретная задача завершена и пути, определенные для нее, более не нужны.

USER: Команда удобна для оперативного подключения различных каталогов по ходу интерактивной работы пользователя, в том числе и удаленных каталогов по сети. Следует приме-

нять ее аккуратно, поскольку, присоединив несколько каталогов для целей определенной задачи (например, конкретной компиляции), можно получить непредвиденный эффект для других программ и команд. Например, dir выдаст не только список файлов в текущем каталоге, а также и все файлы из каталогов, присоединенных командой append. Это относится также к командам attrib, backup, replace, restore, xcopy.

#### **ASSIGN**

 $E, R$ 

Переназначает имя дисковода другому дисководу. assign [drv1[-]drv2[...]]

- drv1 Дисковод, к которому MS-DOS обращалась до ввода команды assign (вводить только имя дисковода без знака двоеточия за ним).
- Дисковод, которому будет переназначено обращение,  $drv2$ ранее направленное на drv1.

USER: Не применять после append. См. другие команды переназначения: append, join, subst.

**SYSTEM:** Переназначение происходит на логическом уровне, так что при использовании операций абсолютного чтения/ записи дисковод drv1 будет по-прежнему доступен.

#### **ATTRIB**

E

Устанавливает или выводит на экран атрибуты файла. attrib[+r]-r]+a]-a]drv:|path[/s]

- Устанавливает атрибут файла «только для чтения» (делает  $+r$ файл доступным только для чтения).
- Устанавливает атрибут «для чтения и записи», (отменя- $r$ ет предыдущий режим);
- Устанавливает архивный атрибут файла;  $+a$
- Сбрасывает архивный атрибут файла.  $-*a*$
- Позволяет команде менять атрибуты не только в теку- $\sqrt{s}$ щем каталоге, но и во всех его подкаталогах.

USER: Архивный атрибут устанавливается автоматически при создании файла.

#### **BACKUP**

Создает архивные копии файлов.

## backup [drv1:][path1\file1][drv2][/s][/m][/a][/fsize][/d:date] [/ttime]/Lildry.lpath2\file2]

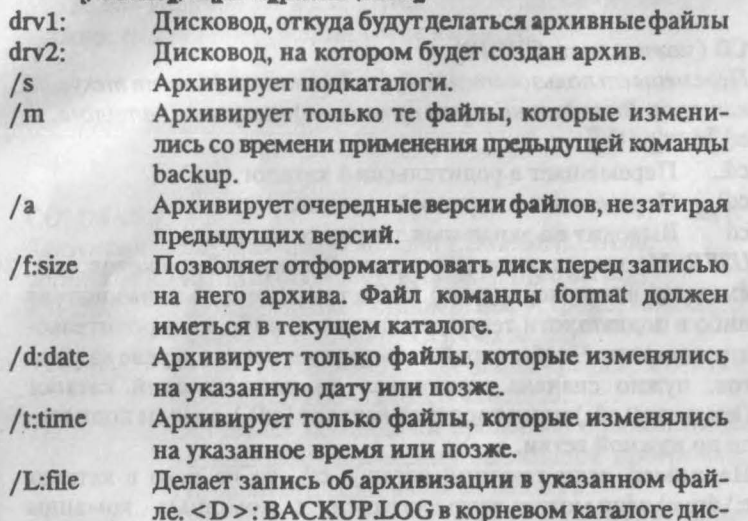

ка, с которого шла архивизация.

USER: Файлы из архива, созданного с помощью backup, можно восстановить только с помощью rest re. Команда работает только с MS-DOS своей версии.

Применение ключей / m или / а позволяет экономить время, архивируя не все содержимое каталогов, а лишь накапливающиеся изменения. Применив verify on, можно обеспечить более надежную архивизацию, проверяющую правильность записи. Другая возможность для создания копий большого количества файлов - хсору.

SYSTEM: Единственная команда MS-DOS, позволяющая копировать файлы без ограничения на физическую длину, например, несколько мегабайт.

#### **BREAK**

Выполняет или отменяет проверку прерывания, введенного пользователем с клавиатуры (Ctrl+C).

Выполнять проверку прерывания во время выbreak [on] полнения команд ввода/вывода.

break [off] Не выполнять проверку прерывания. **USER:** На клавиатуре обычно нет отдельной клавиши преры-

вания (Break). Ее роль могут выполнять для разных клавиатур либо Ctrl+C, либо Ctrl+Break.

#### CD (полное имя: CHDIR) I

*Перемещает пользователя в другой каталог. Меняет текущий каталог. Выводит на экран путь (имя) текущего каталога.* **cd [[drv:[path]]**

cd.. Перемещает в родительский каталог.

cd\ Перемещает в корневой каталог.

cd Выводит на экран имя текущего каталога.

*USER:* Не может установить новый текущий дисковод (т.е., сменить, например, а: на с:). Может перемещать пользователя либо в подкаталоги текущего каталога, либо в его родительские каталоги. Чтобы перейти на другую ветвь в дереве каталогов, нужно сначала спуститься на родительский каталог (командой cd..) или в корневой каталог (cd\), а затем подняться по нужной ветви.

Например, если текущий каталог с:\, то из него в каталог c:\drive\wing можно переместиться с помощью команды cd \drive\wing.

Чтобы теперь переместиться в каталог c:\drive\agent, следует дать cd.. и cd agent

#### **СНСР I**

*Выводит на экран или изменяет текущую кодовую таблицу.* **chcp [nnn]**

nnn Номер кодовой таблицы, которую надо установить. *USER* В большинстве случаев прикладные программы используют собственные кодовые таблицы, обходя системную таблицу.

#### **CHKDSK E, NoNet**

10

*Проверяет логическую структуру и наличие ошибок (сбойных кластеров) на диске, а также объем оперативной памяти.* chkdsk [drv: [path\file][/f][/v]

- /f Собирает в отдельный файл найденные на диске потерянные цепочки и кластеры (<D >: FILEnnnn.CHK в корневом каталоге обследуемого диска).
- */ v* Выводит на экран имя каждого файла в каждом каталоге при его обработке.

SYSTEM: Использует абсолютное чтение диска - лучшая возможность для обнаружения сбоев на диске.

#### **CLS**

Очищает экран.  $cls<sub>s</sub>$ 

#### **COMMAND**

E, R

Запускает интерпретатор команд СОММАND.COM. command [drv.][path][ctty-dev][/ennnnn][/p][/c string]

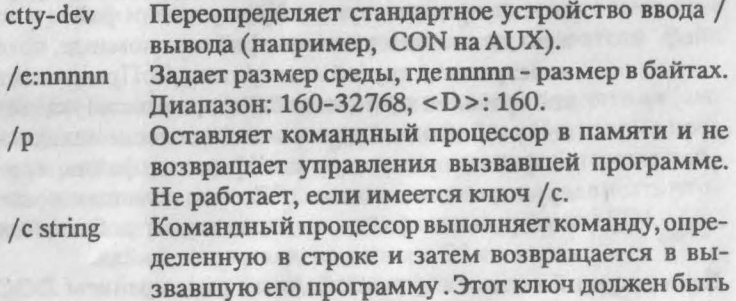

последним среди опций команды.

#### **COMP**

#### $<$ D > = \* \*

E

Сравнивает содержимое файлов или совокупностей файлов. comp [drv: [path1\file1][drv: [path2\file2] USER: Можно проверять тождественность файлов после копи-

рования. Прекращает работу после 10 несовпадений.

#### **COPY**

 $/a$ 

Копирует файл или группу файлов на диске. Также может дописывать файлы друг другу в конец, тем самым сливая их. При копировании файлов:

copy [drv:]path1\file1[drv:]path2\file2]/v]/a]/b] или:

copy [drv:]path1\file1[/v][/a][/b][drv:]path2\file2] При слиянии файлов:

copy path1\file1+path2\file2+[...] pathN\fileN

Проверяет правильность записи каждого сектора  $/v$ диска.

Копирует текстовые файлы. Данный ключ отно-

сится к предшествующему ему имени файла и ко всем дальнейшим именам файлов в команде, пока не встретится другой ключ /а или /b. Будучи помещен после исходного файла: производит копирование файла до первого встреченного в нем символ 'Конец файла'(1АН или ^Z); если помещен после копируемого файла: производит добавление символа ~ 2 в конец создаваемого файла.

Копирует двоичные файлы. Данный ключ относится к предшествующему ему имени файла и ко всем дальнейшим именам файлов в команде, пока не встретится другой ключ /а или / b. Производит копирование количества байтов, согласно указанному в каталоге. Будучи помещен после исходного файла: производит копирование файла, копируя также и символы ^Z если помещен после копируемого файла: не производит добавления символа ^Z в конец создаваемого файла.

Если текущий каталог а:\, то все файлы с расширением .DOC можно скопировать в каталог c:\larry\v3 с помощью команды copy \*.doc c:\larry\v3

Если текущий каталог c: \larry\v3, то скопировать файл r.doc в корневой каталог с:, одновременно переименовав файл **в** r.txt, можно с помощью команды сору r.doc c:\r.txt

*USER:* Скопированные файлы будут иметь те же **даты созда**ния, что и исходные. Скопировать **файлы** всех **подкаталогов** можно с помощью хсору.

#### **CTTY I**

*Меняет стандартное устройство ввода/вывода команд.* **ctty device**

device Устройство ввода/вывода (с которого вводятся или на которое выводятся команды MS-DOS).

*USER:* Редко употребляемая команда.

#### **DATE I**

*Выводит на экран текущую дату, установленную в компьютере. Позволяет пользователю установить новую дату.* date [mm-dd-yy]

*USER:* На компьютерах производства разных стран порядок следования цифр месяца, года и дня различен. На многих компьютерах класса PC/XT придется вводить дату после каждой перезагрузки или включения. Этого можно избежать, купив специальную плату 'часы-календарь'. Нельзя установить дату, более раннюю, чем 1.1.1980 и более позднюю, чем 12.31.2099.

**DEL** (другое имя: ERASE) <! > *Стирает файлы.* del [drv:]path\file /р

/р Стирание с подтверждением: перед стиранием очередного файла на экран выводится его имя. При получении подтверждения пользователя файл стирается.

*USER:* Не стирает файлы с атрибутом только для чтения (см. attrib), а также системные и скрытые файлы. Некоторые про-, например, NU, могут восстанавливать стертые файлы (если на их место пользователь еще не успел записать чтолибо или не упорядочил диск с помощью утилиты SD).

#### DIR  $\mathbb{D} \mathbb{R}$   $\mathbb{D} \mathbb{R}$   $\mathbb{D} \mathbb{R}$   $\mathbb{D} \mathbb{R}$   $\mathbb{R}$   $\mathbb{D} \mathbb{R}$   $\mathbb{R}$   $\mathbb{R}$   $\mathbb{D} \mathbb{R}$   $\mathbb{R}$   $\mathbb{R}$   $\mathbb{D} \mathbb{R}$   $\mathbb{R}$   $\mathbb{R}$   $\mathbb{D} \mathbb{R}$   $\mathbb{R}$   $\mathbb{D} \mathbb{R}$   $\mathbb{R}$

*Выводит на экран список файлов, имеющихся в каталоге.* dir [drv: [path\file][/p][/w]

/р Выводит на экран информацию о файлах каталога, пока не заполнится весь экран, после чего приостанавливает вывод. Для возобновления вывода следует нажать любую клавишу.

/w Выводит на экран только имена файлов (без прочей информации о файлах, как дата создания, размер и т.п.).

#### DISKCOMP Е, NoNet

*Сравнивает содержимое исходного диска и диска, на который была скопирована информация.*

**diskcomp [drv1:][drv2:][/ 1][/8]**

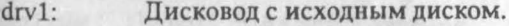

drv2: Дисковод с диском-копией.

/1 Сравнивает информацию, записанную только на первой стороне диска, даже если используемые диски и дисководы являются двусторонними.

Сравнивает только первых 8 секторов на дорожке, даже если диски содержат от 9 до 15 секторов на дорожку.

USER: Может сравнивать диск и его копию на одном и том же дисководе, выдавая пользователю запросы на установку попеременно обоих дисков.

#### **DISKCOPY**

#### E, NoNet

E

Копирует «трек в трек» все содержимое с исходного гибкого диска на другой форматированный или неформатированный гибкий диск. Таким образом создается точная копия исходного диска и сохраняется прежняя фрагментация файлов. diskcopy [drv1: drv2: /1]

 $drv1$ : Исходный гибкий диск.

Гибкий диск, на который копируется информа $drv2$ : ция.

Позволяет копировать только одну (первую) сто- $\sqrt{1}$ рону диска.

**USER:** Команда употребляется только для гибких дисков. Диск, на который идет копирование, при необходимости форматируется автоматически, тем же форматом, что и у исходного диска (предварительное форматирование не требуется).

Также копирует системные и скрытые файлы, а также метку тома. Фрагментация файлов на диске-копии останется прежней. Для ее устранения следует воспользоваться сору или XCODV.

Например, можно скопировать все файлы с дискаб: \ на диск а: \, устранив при этом фрагментацию с помощью команды xcopy b:\*.\* a:

Не распознает действия assign. Если drv1: и drv2: не указаны, делает копию диска на одном и том же дисководе, выдавая пользователю запросы на установку попеременно обоих дис-KOB.

#### **EXE2BIN**

Перевести файл (конвер тировать) из исполняемого формата в двоичный.

exe2bin [drv1:]path1\file1 [drv2:]path2\file2 Исходный файл. <D> = EXE  $file1$ 

#### Создаваемый файл. <D> = BIN file<sub>2</sub>

#### **EXIT**

Позволяет выйти из интерпретатора команд (COMMAND.COM) и вернуться на предыдущий уровень (если он существует). Exit

#### **FASTOPEN**

#### E. R. NoNet

F.

Сокращает время, необходимое для открытия часто используемых файлов и каталогов путем сохранения информации о местонахождении файлов на диске.

fastopen [drv[-([nnn],mmm)]\_/x

Количество файлов, с которыми будет работать коман $nnn$ да. Диапазон: 10-999, <D>: 10.

ттт Число дополнительных входов. Диапазон: 1-999.

 $<$ D $>$ : 34.

Располагает буфер в дополнительной памяти. Ключ  $\sqrt{x}$ можно использовать только при наличии в компьютере платы EMS и драйвера дополнительной памяти EMM SYS в файле CONFIG.SYS.

USER: Дает значительный эффект на жестком диске большого объема и сложной структуры каталогов, а также при работе с программами, использующими одновременно много файлов (например, базы данных). Может некорректно работать с утилитами восстановления дисков и файлов (например, NDD).

#### $FC$

Сравнивает файлы и показывает различия между ними. Для сравнения текстовых файлов:

## fc[/a][/c][/L][/Lb n][/n][/t][/w][/nnnn][drv1:] path1\file1[drv2:]path2\file2

Для сравнения двоичных файлов:

fc[/b]/nnnn]drv1:|path1\file1 [drv2:]path2\file2

path1\file1 Первый файл для сравнения.

path2\file2 Второй файл для сравнения.

Сокращает вывод на экран для при сравнении тексто- $/a$ вых файлов: показывает только строки начала и конца каждого различия.

- / b Сравнивает двоичные файлы: проверяет оба файла «байт в байт», без попытки ресинхронизации (поиска одинаковых элементов и возобновления сравнения с них) после обнаружения различия. <D >, если расширения: .EXE, .COM, .SYS, .BIN, .OBJ, .LIB
- /с Все символы файлов воспринимаются как заглавные.
- /L Сравнивает файлы как текстовые. < D >, если расширения у файлов не .EXE, .COM, .SYS, .BIN, .OBJ, .LIB
- /Lb Устанавливает размер буфера в n строк. < D >: 100 строк. Для файлов, набравших большее число последовательных несовпадающих строк, сравнение прекращается,

/п Задает число строк при сравнении текстовых файлов,

- /t Не расширяет символов табуляции в последовательность пробелов. <D>: символы табуляции воспринимаются как 8 знакомест.
- /w Сжимает «пустое место» (табуляции и пробелы) в процессе сравнения. Если в линии содержатся несколько табуляций и пробелов, они воспринимаются как одно знакоместо.

/ nnnn Задает число строк, которые должны совпасть перед очередным несовпадением.

#### FDISK <Menu> <!>
E, NoNet

*Конфигурирует жесткий диск. Осуществляет разбиение жесткого диска на части, в том числе: основное разбиение диска, дополнительное разбиение, назначение активной области разбиения, уничтожение разбиения, просмотр данных разбиения, выбор следующего жесткого диска для осуществления разбиения (для компьютера с несколькими жесткими дисками).*

# **fdisk**

*USER:* Каждую из областей пользователь при работе видит как отдельный жесткий диск. Уничтожение разбиения ведет к разрушению всей информации на диске. Команда не работает с дисководом, переназначенным с помощью join или subst.

#### $\tt FIND$  . Thus, and the company of  $\mathbb{F}_2$

*Производит поиск указанной текстовой строки в файле или файлах.*

**find** *[/v][/***c][/n]"string"[[drv:][path\file]...]** string Группа искомых символов.

- /v Выводит на экран все строки, не содержащие указанную строку.
- /с Выводит на экран только количество строк в каждом файле, которые содержат строку.
- /п Выводит перед каждой выдаваемой строкой ее номер в файле.

#### FORMAI <!>
E, NoNet

*Форматирует (размечает, инициализирует) диск на указанном дисководе в формате MS-DOS.*

# **format drv:[/ 1][/4][/8][/ t :tr][/n:sc][/v][:label]][/s]**

или:

## **format d r v:[/v[:label]][/f:size][/s]**

- /1 Форматирует одну (первую) сторону гибкого диска.
- /4 Форматирует двусторонний гибкий диск 5,25 дюйма объемом 360 Кбайт на дисководе с высокой плотностью (1,2 Мбайта). Некоторые дисководы могут некорректно считать информацию, записанную на диске, отформатированном при помощи этого ключа.
- /8 Форматирует восемь секторов на дорожку (старый формат MS-DOS 1.XX).
- /s Копирует с текущего диска на форматируемый диск системные файлы MS-DOS.
- / b Форматирует диск, оставляя при этом свободное пространство для последующей записи на него операционной системы (см. sys).
- /t:tr Задает число треков на диске. Этот ключ форматирует гибкий диск 3.5 дюйма на определенное число треков. Для гибких дисков объемом 720 Кбайт и 1,44 Мбайт число треков равно 80. Употребляется одновременно с ключем /п и только для гибких дисков.
- /n:sc Задает число секторов на один трек. Данный ключ форматирует гибкий диск 3,5 дюйма на определенное число секторов. Для гибкого диска объемом 720 Кбайт это число равно 9. Употребляется одновременно с ключем / t и только для гибких дисков.
- /v:label Задает метку тома. Метка тома идентифицирует диск и состоит из символов, число которых не должно превышать 11 (знаки табуляции недопустимы).
- /f:size Задает объем форматируемого гибкого диска. Если задан, то перекрывает действие /1 /4 /8 /t / n.

USER: Форматирование уничтожает все ранее записанные на диск данные. Начинающие нередко по неосторожности пытаются форматировать жесткий диск С:. Команду нельзя применять на дисководах, где заданы команды переназначения assign, join, subst.

#### **GRAFTABL**

 $E, R$ 

Производит установку дополнительных символов (второй половины кодовой таблицы) для отображения графической информации при использовании адаптера иветной графики (CGA u dpyzux). graftabl[xxx]

Или: graftabl/sta[tus] Или: graftabl<sup>[?]</sup> **XXX** Номер кодовой таблицы. /sta[tus] Выводит на экран набор символов активной коловой таблицы.  $\boldsymbol{\eta}$ 

Выводит на экран инструкции по использованию команды.

**SYSTEM: Команда устанавливает вектор 1FH на загруженную** таблицу символов.

#### **GRAPHICS**

 $E, R$ 

Позволяет распечатать экран графического монитора при пользовании адаптером цветного или графического изображения (EGA, VGA, 8514/A).

graphics type [profile]/r]/b]/lcd]/printboxid]

profile Файл, который содержит информацию обо всех поддерживаемых принтерах. <D>: GRAPHICS.PRO.

Значения type:

COLOR1 Печать на IBM PC Color Printer с черной лентой.

Печать на IBM PC Color Printer с RGB лентой COLOR4 (красный, зеленый, синий, и черный).

COLOR8 Печать на IBM PC Color Printer CMY лентой (суап, magenta, yellow, black).

GRAPHICS Печать на IBM Personal Graphics Printer, IBM Proprinter, IBM Quietwriter.

GRAPHICSWIDE Печать на IBM Personal Graphics Printerc 11 дюймовой кареткой.

THERMAL Печать на IBM PC-convertible Thermal Printer. Другие ключи:

- / b Печатает цветной фон. Эта опция действительна для COLOR4 и COLOR8.
- /г Печатает черно-белый фон (как на экране). <D>: черное печатает как белое, белое - как черное.
- /lcd Печатает изображение, используя LCD-пропорцию вместо CGA. То же, что и ключ /printbox:lcd.
- Выбирает размер запечатываемой области. id должно соответствовать профилю печатающего устройства. Две опции для профиля это: std или lcd.pb, они являются сокращенными формами printbox.

*SYSTEM:* Команда перехватывает вектор 05Н (Print Screen).

## JOIN Е, NoNet

*«Укрывает» дисковод в каком-либо каталоге, переназначив его имя (А:, В:, С:...) пути этого каталога. Теперь к «укрытому» дисководу надо обращаться по имени пути назначенного каталога, а обращение к «бывшему имени дисковода» вызовет сообщение об ошибке.*

join [drv1: drv2:path]

Удаление join и отмена назначенных ею путей:

join drv1: /d

Вывод на экран информации о назначенных дисководам путях:

join

*USER:* При удалении назначенный каталог не должен быть текущим. Назначенный каталог должен быть пуст и являться подкаталогом первого уровня корневого каталога. Не следует употреблять на присоединенном командой join дисководе следующих команд: format, diskcopy, diskcomp, backup, restore, fdisk, chkdsk, sys, label, recover. См. другие команды переназначения: append, assign, subst.

#### KEYB E, R

*Загружает драйвер клавиатуры.* **keyb [xx:[,[yyy],[[drv:][path\file]][/ID:nnn]**

Двусимвольный код клавиатуры (выбор страны: US, **XX** UK, FK, IT...).

Номер кодовой таблицы. **yyy** 

Файл, содержащий необходимые кодовые таблицы. file <D>:KEYBOARD.SYS

Задает стандарт используемой клавиатуры.  $/ID:$ nnn **USER:** Как правило, пользователи загружают вместо данной команды один из отечественных драйверов клавиатуры (alfa, beta, cyrillic и др.).

#### **LAREL**

#### E. NoNet

Создает, изменяет или стирает метку тома на диске. label [drv: [label]

Новая метка тома, состоящая не более, чем из 11 label символов.

#### **MEM**

E

 $E, R$ 

Выводит на экран данные о свободной и использованной памяти, список используемого и свободного пространства, данные о загружаемых программах.

mem [/program]

Или:

mem [/debug]

Предоставляет общую информацию о програм-/program мах, загруженных в память.

Предоставляет дополнительную информацию о /debug внутренних структурах MS-DOS.

MD (полное имя: MKDIR)

Создает новый каталог.

md [drv.] path

USER: Если не указан дисковод и путь, создает подкаталог текущего каталога.

#### **MODE**

Эта полезная команда имеет несколько назначений:

- Показать статус всех или одного из устройств.

- Переконфигурировать принтер, подсоединенный к параллельному порту (PRN, LPTn) для печатания 80/132 символов в строке, 6/8 строк на дюйм, или одновременно и того, и

другого (если этого позволяют параметры принтера). В такой форме команда mode может быть использована для выбора иного параллельного принтера, чем используемый по умолчанию на LPT1.

- Выбрать другое представление или изменить конфигурацию текущего представления на мониторе. Изменение конфигурации включает в себя изменение числа колонок с 40 на 80, изменение монохромного представления на цветное, изменение числа строк представления, центрирование изображения на экране, или любые комбинации из вышеуказанных возможностей.

- Задать параметры и четность последовательного порта (COMn) для использования с принтером, модемом или другим устройством, имеющим последовательный порт.

- Установить параметры клавиатуры.

- Подготовить кодовые страницы для переключения на устройствах.

- Перенаправить вывод принтера от параллельного порта к одному из последовательных портов так, что последовательный порт становится портом принтера системы по умолчанию.

#### **MODE - Device Status**

Выводит на экран статус (состояние) устройства. mode [device] [/staftus]]

Вывести на экран статус всех устройств системы: mode

/staltus] Для запроса статуса для (перенаправленного) парадлельного принтера.

Вывести на экран статус консоли: mode con

#### **MODE - Configure Printer**

Устанавливает характеристики IBM-совместимых принтеров, присоединенных к параллельному порту (LPTn).  $\mod$ e LPTn $[:][c][[1][r]]$ 

или:

## mode LPTn[cols-c] [lines-l] [retry-r]

- Задает номер порта принтера: 1, 2 или 3. <D>: LPT1  $\mathbf n$
- Задает число символов в строке: 80 или 132. <D>: 80. C
- Задает число строк на дюйм, 6 или 8. <D>: 6. 1
- r Задает возможность повторной попытки, когда при обращении имеют место ошибки. Эта опция делает часть команды mode резидентной. Значениями опции являются Е, В, R, None:
- Е <D> Возвращает сигнал «ошибка» из порта.
- В Возвращает сигнал «занят» из порта.
- R Возвращает сигнал «готов» из порта.

None Повторных действий не производится.

#### Mode - Configure Serial Port

*Управляет конфигурацией последовательного адаптера.* mode  $\text{COMm}$   $\left[\cdot\right]$  b,  $\left[\text{p}\right]$   $\left[\text{d}\right]$   $\left[\text{s}\left[\text{r}\right]\right]$ 

или

mode COMm baud=b[data=d] [stop=s] [parity=p] [retry =r]

- m Задает номер асинхронного порта: 1-4. <D>: COM1.
- b Задает скорость передачи в бит/сек (бод): 110,150,300, 600,1200, 2400, 4800, 9600, или 19200.
- р Задает четность: N (никакой), О (нечетный), Е (четный), М, или S (space). <D>: Е.
- d Задает число бит данных: 5, 6, 7,8. < D >: 7.
- s Задает число стоп-битов: 1, 1.5, или 2. Если b = 110, то  $\langle D \rangle$ : 2. В противном случае  $\langle D \rangle$ : 1.
- Задает тип повтора. Если mode используется в сети, не следует использовать эту опцию для многократных повторных попыток. Значениями опции являются Е, В, R, None:
- Е < D > Возвращает сигнал «ошибка» из порта.
- В Возвращает сигнал «занят» из порта.
- R Возвращает сигнал «готов» из порта.

None Повторных действий не производится

#### MODE - Set Display Mode

*Выбирает активный видеоадаптер и вид представления информации на нем или переконфигурирует текущее представление информации.*

**mode display,n**

или

**mode [display],shift[,test]**

или

**mode con [:][cols=m][lines=n]**

- display Имеет одно из следующих значений: 40, 80, BW40, BW80, СО40, СО80 или **MONO.**
- shift Задает передвижение представления на цветном графическом дисплее **(CGA)** влево и вправо. Действительными значениями являются L (влево) и R (вправо).
- n Задает число строк в представлении. Возможными значениями являются 25, 43, или 50. Не все адаптеры позволяют задавать все эти числа строк. Требует присутствия драйвера **ANSI.SYS.**
- m Задает число символов в строке. Возможными значениями являются 40 или 80.
- test Позволяет выравнять представление. Выдается сообщение о том, выравнено ли изображение на экране.

#### **MODE - Set Keyboard Mode**

*Устанавливает параметры клавиатуры.* mode con [:] rate=r delay=d

- r Задает число повторов в секунду. Диапазон: 1-32.
- d Задает время задержки начала автоповтора. Возможные значения: 1-4 (эффективные значения: .25, .50, .75, и 1 секунда).

## **MODE - Set Device Code Pages**

*Устанавливает или показывает кодовую таблицу для параллельного принтера или консоли.*

mode device codepage prepare= ((yyy) [drv:] [path\file) Или:

mode device codepage select=yyy

mode device codepage refresh

mode device codepage [/status]

- device Задает устройство, поддерживаемое переключателем кодовой страницы. Возможны имена CON, LPTn.
- ууу Задает кодовую таблицу. Может иметь значения: 437, 850, 860, 863, и 865.
- path\file Идентифицирует имя информационного файла (.cpi) кодовой таблицы, при помощи которого MS-DOS готовит кодовую таблицу для указанного устройства.

prepare Подготавливает кодовую таблицу для устройства, прежде чем она будет использована с этим устройством.

select Задает номер кодовой таблицы, которая будет исполь-

зована с устройством. Необходимо подготовить кодовую таблицу, прежде чем выбирать устройство.

- Если из-за каких-либо сбоев подготовленные refresh кодовые таблицы для устройства потеряны, данное ключевое слово восстанавливает подготовленную кодовую таблицу.
- Показывает подготовленную текущую и/или /status выбранную для устройства кодовую таблицу.

#### **MODE - Redirect Printing**

Перенаправляет вывод параллельного порта  $\mathcal{C}$  $HQ$ последовательный (сериальный) порт. mode LPTn[:]-COMn[:]

#### **MORE**

Приостанавливает вывод на экран, когда он заполненяется. Для возобновления вывода на экран следует нажать любую клавшиу.

more < source

Или:

source more

source Файл или команда

#### **NLSFUNC**

## E.R

Загружает в память специфическую для страны информацию. nlsfunc [drv. [path\file]

path\file Файл, содержащий специфическую для страны информацию (<D>: COUNTRY.SYS).

#### **PATH**

Устанавливает путь поиска исполняемых файлов. path [drv: [path][drv: [path].]

Вывести на экран действующие пути:

path

Искать исполняемые команды только в текущем каталоге: path:

USER: Максимальная длина команды - 127 символов. Позволяет указать, в каком каталоге нужно искать внешние команды и программы после текущего каталога. Активна только последняя из введенных команд path. В приведенной выше

записи команду можно употреблять только в АUTOЕХЕС.BАТ. В остальных случаях - как set path. Для установки пути файлов данных см. append.

#### PRINT **E**, R

*Выводит на принтер текстовый файл параллельно с выполнением других команд MS-DOS (фоновая печать).* print [/drv:device][/b:size][/u:val1][/m:val2]

 $[\sqrt{\frac{qqqsize}{\t{drv}}\path\file]/c}$ /drv:device Задает имя принтера. < D >: PRN. Возможные значения: LPTn, СОМn. /b:size Устанавливает размер внутреннего буфера в байтах. Диапазон: 512-1634. <D>=512 /u:val1 Задает количество тактов, на протяжении которых команда будет ждать готовности принтера.  $<$ D $>$ :1. /m:val2 Задает количество тактов, отводимых на печать символа на принтере. Диапазон: 1-255. <D>: 2.

- /s:timeslice Задает интервал времени, используемый для печати команды print. Диапазон: 1-255. <D>: 8. /q:qsize Задает, сколько файлов можно распечатать од-
- новременно. Диапазон: 4-32. <D>: 10.
- /t Удаляет все файлы из очереди на печать.
- /с Отменяет печать. Все файлы, имена которых указаны перед этим ключем, будут удалены из очереди на печать. Имена файлов перед переключателем должны быть определены.
- /р Устанавливает режим печати. Все файлы, имена которых указаны перед этим переключателем, будут включены в очередь на печать.

#### **PROMPT**

*Формирует или изменяет значок запроса MS-DOS.* prompt [[text][\$character]...]

- $$q$   $C$ имвол =
- **\$\$** Символ \$
- \$t Текущее время
- \$d Текущая дата
- \$р Рабочий каталог диска по умолчанию
- \$v Номер версии
- $\mathbf{S}$ n Диск по умолчанию
- $s_{g}$  $3<sub>HAK</sub>$
- \$1  $3<sub>HAK</sub> <$
- $$<sub>b</sub>$ Символ |
- $\mathbf{s}$ Поле вводимой строки
- Код ASCII X 1B (escape) \$e
- \$h Backspace (для стирания символа написанного на

строке запроса).

USER: Наиболее распространенный запрос системы включает в себя имя пути текущего каталога, и значок >: prompt \$p\$g

RD (полное имя: RMDIR) Стирает каталог (только если он пуст). rd [drv.] path USER: Не может стереть каталог, если он текущий, а также, если он был задействован subst и join.

#### **RECOVER**

E. NoNet

Восстанавливает файл или файлы, если один или более секторов на диске являются поврежденными.

Если восстанавливается один файл:

recover [drv: path\file

Если все файлы на текущем диске нуждаются в восстановлении:

recover dry:

USER: He paboraer c join, subst.

REN (полное имя: RENAME)

Переименовывает файлы.

ren [drv.] path\file1 file2

file1 Старое имя файла.

file2 Новое имя файла.

USER: Не переименовывает каталоги. Может переименовывать группы файлов: ren \*.doc \*.old - переименует все файлы текущего каталога с расширением . doc в файлы с расширениem old

#### **REPLACE**

26

Заменяет старые версии файлов на новые.

## replace [drv:]path1\file1[drv:][path2\file2] **[/a][/p][/r][/s][/w][/u]**

path1\file1 Путь и имя файла (файлов) новой версии.

path2\file2 Путь и имя файла (файлов) старой версии.

- /а Добавляет файлы новой версии в каталог к старым файлам (а не заменяет их на новые). Не употреблять вместе с ключами /s / u.
- /р Запрашивает подтверждения о замене файла.
- / r Заменяет файлы с атрибутом только для чтения, также как и файлы с атрибутом для чтения и записи.
- /s Заменяет файлы в каталоге и в его подкаталогах. Не употреблять вместе с ключем /а.
- / u Перемещает в новый каталог только те файлы, которые являются более старыми чем в исходном каталоге.
- / w Ожидает, пока пользователь не вставит гибкий диск с файлами в дисковод.

*USER:* Команда удобна, когда требуется быстро заменить все копии программ старой версии, рассеянных по каталогам, на новую версию.

#### **RESTORE E**

*Восстанавливает файлы из архива, созданного с помощью backup.*

restore drv1:[drv2:][path\file][/s][/p]

[/b:date]/a:date]/ettime]/Ltime]/m]/n]

- drv1: Диск с файлами из архива, созданного с помощью команд backup. drv2: Диск, на котором будет восстановлен архив. path\file Файлы, которые будут извлечены из архива. /s Восстановливает из архива также и файлы из подкаталогов.
- /р Запрашивает подтверждения о замене файлом, восстанавливаемым из архива, файла с атрибутом только для чтения или файла, измененного со времени прошлой архивизации.
- /b:date Восстанавливает из архива только те файлы, которые были модифицированы не позднее указанной даты (на дату или ранее).

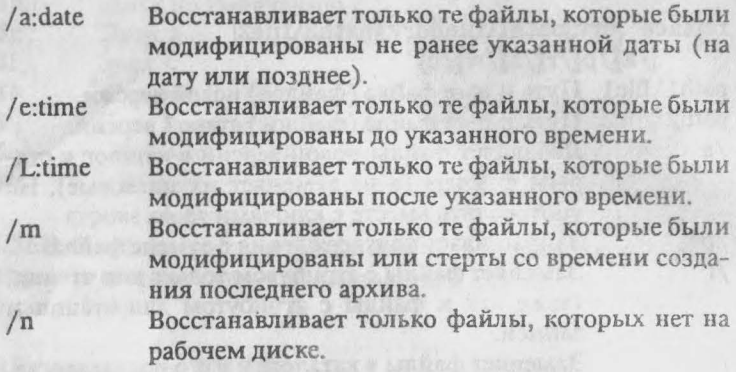

#### **SELECT**

#### $<$ Menu >

E

Создает системный диск для национальной версии MS-DOS. select [drv1:]drv2: [path][yyy]xx]

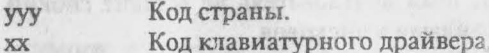

#### **SET**

Устанавливает значение переменной среды.

set [string1-[string2]]

string1 Переменная среды, которой присваивается значение:

Выражение, которое присваивается. string<sub>2</sub>

USER: Так можно длинной команде присвоить короткий синоним.

#### **SHARE**

E.R

Устанавливает режим одновременного использования (разделения) файла несколькими задачами, а также закрытия/ открытия по записи.

share [/f:space] [/Lilocks]

/f:space Отводит в оперативной памяти место для информации о режиме разделения. <D>: 2048.

/L:locks Задает количество операций закрыть/открыть на файле. <D>: 20.

USER: Используется при работе в сети, когда файлы используются одновременно несколькими пользователями.

#### **SORT**

Читает информацию с устройства стандартного ввода, сортирует данные и выдает их на экран, в файл или на указанное устройство.

 $[source]$  sort  $[/(r]/+n]$ 

или:

 $sort[ /r]/+n]$  < source

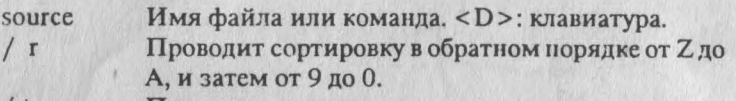

Проводит сортировку по символу в колонке с  $/ + n$ номером n. < D >: 1 (сортировка по первой колонxe).

USER: При сортировке не различает больших и малых букв.

**SUBST**  $12$ E. NoNet Называет путь (обычно многоуровневый и длинный) именем дисковода (А:, В:,... Z:). Теперь к этому пути можно обращаться не только непосредственно, а и через назначенное ему командой имя дисковода.

subst [drv1: drv2:path]

Удаление subst и отмена назначенного ею виртуального дисковола:

subst dryl: /d

USER: B CONFIG.SYS следует вставить lastdrive = drv1. Не следует употреблять на присоединенном командой subst дисководе следующих команд: format, diskcopy, diskcomp, backup, restore, fdisk, chkdsk, sys, label, recover. См. другие команды переназначения: append, assign, join.

#### **SYS**

E, NoNet

E

Копирует системные файлы MS-DOS на указанный диск. sys drv:

USER: Системные файлы IBMDOS.COM и IBMIO.COM расположены на специальных системных треках системного диска MS-DOS и не видны команде dir. Файлы копируются с дисковода, установленного «по умолчанию». Перенеся с гибкого диска эти файлы, например, на жесткий диск С:, пользователь

может впоследствии с него загружаться (sys не переписывает командный интерпретатор COMMAND.COM; его надо скопировать с помощью сору).

#### **TIME**

Выводит на экран текущее время, установленное в MS-DOS. Позволяет установить новое текущее время.

 $time[hhmm[:ss[,xx]]$ 

Часы hh

Минуты mm

Секунды SS

Сотые доли ст **XX** 

#### **TREE**

E

Графически изображает структуру дерева каталогов на диске, а также дает список файлов в каждом каталоге и подкаталоге. tree [path:]/f]/a]

- $/f$ Выводит на экран имена файлов в каждом каталоге.
- Использует для вывода более примитивные графичес- $/a$ кие символы, чем псевдографика IBM, доступные для самых простых устройств вывода.

USER: Не слишком удобная и редко употребляемая команда. Пользователи обычно пользуются утилитами NCD, XTREE и NC.

#### **TYPE**

Выводит на экран содержимое файла данных. type [drv:]path\file

USER: Для задержки вывода на экран пользователь может воспользоваться клавишами Pause или Ctrl+Scrollock

#### **VER**

Выводит на экран номер загруженной в компьютер версии MS-DOS.

ver.

#### **VERIFY**

Устанавливает режим проверки правильности записи информации на диск. verify [on]

#### или:

verify [off]

Чтобы узнать, в каком положении стоит флажок проверки, следует ввести команду без параметров: verify

USER: Имеет назначение, подобное ключу / у команды сору. Позволяет, например, при последующем выполнении команды backup проверить, нет ли ошибок при записи.

**SYSTEM:** Проверка идет для каждого сектора диска.

#### **VOL**

Выводит на экран имя (метку тома) гибкого или жесткого диска (если она существует).

vol [drv.]

USER: Кроме имени, команда также выведет уникальный для каждого диска сериальный номер. На работе пользователя сериальный номер не сказывается. См. label и format.

#### **XCOPY**

#### $<$ D > = \* \*

Копирует файлы и каталоги, включая файлы подкаталогов. xcopy[drv.]path[\file][drv.]path[\file]]

 $[ /s ] / e ] / p ] / v ] / w ] / a ] / m ] / dr v$ date

или:

xcopy drv[path[\file]]drv: [path[\file]] [/s]/e]/p]/v]/w]/a]/m]/ddatel

- Копирует файлы из каталога и подкаталоги, если в них  $\sqrt{s}$ есть файлы, вместе с этими файлами.
- Копирует файлы из каталога и подкаталоги, даже если  $/e$ они пустые. Применяется вместе с ключем /s.
- Перед копированием очередного файла просит подтвер- $/p$ ждения у пользователя.
- Проверяет идентичность каждого копируемого файла с  $/V$ исходным.
- $/w$ Ожидает, пока пользователь не вставит гибкий диск с исходными файлами в дисковод.
- $/a$ Копирует исходные файлы, имеющие архивный атрибут (см. attrib).
- Копирует исходные файлы, имеющие архивный атри- $/m$ бут (см. attrib). После копирования снимает архивный

E

E

бит в исходном файле (файлах). Следует применять либо ключ /а либо ключ /m.

/d:date Копирует исходные файлы, созданные не ранее, чем указанная в ключе дата (т.е. или в указанную дату, или позже).

Например, чтобы скопировать все файлы и подкаталоги с дисковода а: на дисковод b:, следует ввести команду: хсору a: b: /s

Чтобы скопировать файлы и проверить правильность созданных копий, следует ввести команду:

хсору a: b: /w

*USER:* Эта команда работает значительно быстрее, чем сору, что удобно для копирования больших объемов и количеств файлов.

С ключами / m и /s может использоваться для архивирования вместо более медленной backup.

Не может копировать файлы объемом больше, чем один диск. Для таких файлов следует пользоваться командой backup.

# Компьютерный консальтинг "Добрый Советъ"

- Подбор комплекта ЭВМ
- Восстановление утерянных данных
- Оптимизация использования ЭВМ
- Анализ неисправностей и сбоев
- Лечение от вирусов
- Защита от несанкционированного доступа

**Контакт-телефон: 944-63-04, понедельник, 12.00 -15.00**

## **ИБ N 14**

Подписано в печать 10.10.91. Формат 60x84/16 Бумага офсетная. Гарнитура Тип Таймс. Печать офсетная. Усл. печ. л. 2.05. Уч. -изд. л.1.1. Тираж 50 000 экз. Первый завод - 10 000 экз. Изд. N 14. Заказ N 18003 Цена договорная

> Издательское агенство "Весы/Libro" 129 010, Москва, пр. Мира, 18 - 220

Отпечатано на полиграфической базе Института ядерных исследований Российской академии наук 113152, Москва, Загородное шоссе, д.10, корп.9